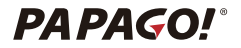

# **G11 行車記錄器**

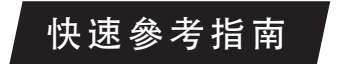

# **安全及注意事項**

- 請勿在潮濕的環境下安裝或操作機器。
- 請勿將機器安裝在高濕度、易燃易爆氣體和液體環境或干擾 駕駛視線位置等地方。
- 請勿長時間將主機暴露在高溫下的車內密閉環境。
- 使用時請勿超過供給雷壓。
- 當車輛熄火後, 請務必拔除車充, 以避免持續充電消耗汽車 電瓶電力,或造成其他意外狀況發生。
- 請避免讓兒童接觸本產品、配件及包裝。
- 請使用原廠附設之車充線,研勤科技股份有限公司對其他廠 牌車充造成的損害不負任何法律責任。
- 請勿自行拆卸主機與車充線。
- 請勿私自剪斷車充線,因此造成主機燒毀不在保固範圍內。

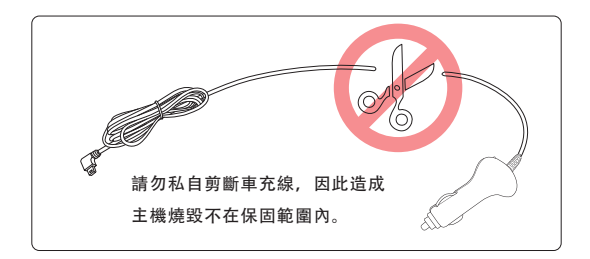

- 請勿用力按壓鏡頭。
- 請勿使用尖銳物體刺、戳主機及配件。
- 在關機過程中, 請勿立即將記憶卡取出, 避免檔案造成損毀。
- 建議使用 Class10 16 GB 以上的記憶卡。(最大支援 64GB)
- 首次使用記憶卡前,請務必在主機上將記憶卡格式化,以保 證記憶卡讀寫穩定。
- 系統升級過程中請勿切斷電源,以免造成無法開機等情況發生。
- 快速參考指南的產品功能及內容如有變動,恕不另行通知。

# **包裝內容**

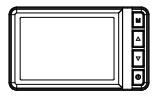

行車記錄器 GPS支架

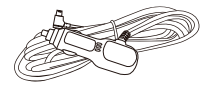

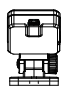

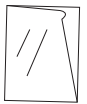

車充 まんない かいしん 隔熱紙保護貼

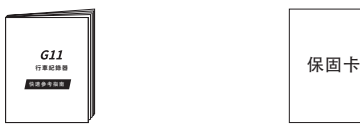

快速參考指南 おおおおおおおおおおおおおお

※本產品包裝內容如有變動,恕不另行通知。

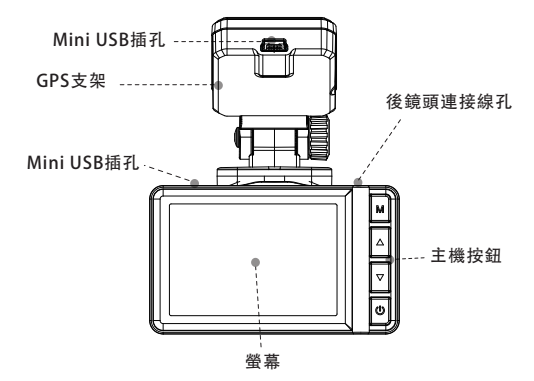

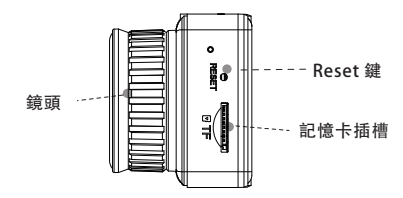

# **安裝指南**

- 安裝位置
	- 不要安裝在干擾駕駛員視線或安全的區域內。
	- 盡可能安裝在靠近車內後視鏡附近,影響視野較佳處。
	- 避免安裝在汽車安全氣囊活動範圍內。
	- 避免安裝在汽車隔熱紙上,以免影響主機及隔熱紙功能。
	- 請注意安裝位置避開汽車隔熱紙或任何具干擾性的電子產品 周圍。
	- 請勿將機器安裝在安全氣囊彈蓋上或是安全氣囊工作範圍內。 本公司對因車輛碰撞或汽車安全氣囊的問題而導致的傷害或 死亡不承擔任何責任。

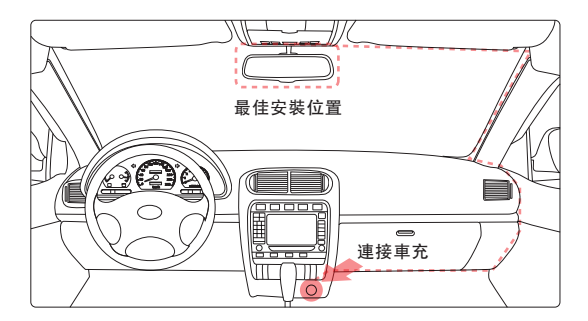

- 安裝方式
	- 雙手分別扶住主機與支架, 將支架對準主機上的支架卡扣.
	- 選擇合適的位置,如後視鏡 右側後方或者正中間,將3M膠 保護貼紙撕掉,貼在前擋風玻 璃上即可。(黏貼24小時內 不得移動)
	- 示車頭居中為最佳。 調整主機角度,以螢幕顯

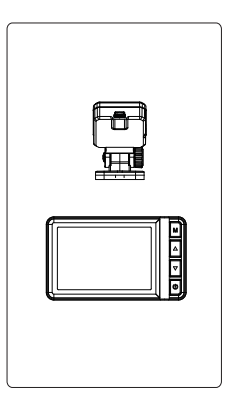

記憶卡安裝

主機螢幕朝上,將記憶卡金屬面朝上,插入主機記憶卡插槽。

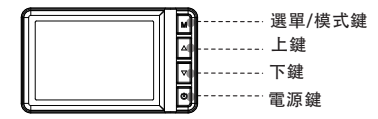

- 選單/模式鍵 :
	- 錄影模式:非錄影狀態下,短按可進入設定模式,長按可切換 錄影模式和預覽模式。
	- 預覽模式:短按可選擇刪除、保護該照片或影片,長按可切換 錄影模式和預覽模式。
	- 設定模式:短按可返回設定選單,長按無功能。
- 上鍵:
	- 錄影模式:短按可加鎖或解鎖錄影,長按可開啟或關閉錄音功能。
	- 預覽模式: 短按選擇上一個照片或影片檔案。
	- 設定模式:短按選擇上一個設定項目。
- 下鍵:
	- 錄影模式:若接上後鏡頭,則短按可切換前鏡頭與後鏡頭畫面; 錄影狀態下,長按可即時拍照。
	- 預覽模式:短按選擇下一個照片或影片檔案。
	- 設定模式: 短按選擇下一個設定項目。

- 電源鍵 :
	- 錄影模式: 短按可開啟或關閉錄影, 長按手動開關機。
	- 預覽模式: 短按可播放或暫停該影片, 長按手動開關機。
	- 設定模式:短按選擇該選項,長按手動開關機。

#### 系統選單畫面

٠ 00:20 ① P D

- $\bullet$ 影像錄製狀態
- $\theta$ 緊急錄影
- 00:20 影像錄製時間
	- **⑧ 移動偵測**
	- 停車監控 P
	- $\pmb{\Psi}^{\text{in}}$ 衛星定位狀態
	- $\mathbf{\Psi}$ 開啟/關閉錄音狀態
	- 電池狀態

# **日常使用說明**

- 自動開機: 將記憶卡插入主機記憶卡插槽, 車充連接主機 Mini USB 接口與汽車點菸器,發動汽車,主機將自動開啟。
- 手動開機:在主機已連接電源的情況下,長按電源鍵 5 秒, 手動開機。
- 自動關機:主機在開啟狀態下,汽車熄火或拔除車充線, 主機將立即自動關機。
	- 待主機電源完全關閉後,再拔除記憶卡,以避免儲存的檔案 損毀。
	- 某些車型熄火後點菸器仍供電,需手動關機。使用前請務必了 解自己的車型再使用。
- 手動關機: 在主機開啟狀態下, 長按電源鍵 5 秒, 手動關機。

#### **錄影功能**

- 1. 將記憶卡插入記憶卡插槽,主機接電源後自動開始循環錄影。 (在使用行車紀錄器前,請確保您的主機已安裝記憶卡)
- 2. 螢幕左上角紅色閃爍圓點 代表影像錄製中。
- 3. 在錄影模式下, 按下鍵可切換前鏡頭與後鏡頭畫面。
- 循環錄影
	- 將記憶卡插入主機記憶卡插槽,主機接通電源後自動開始循環 錄影。
	- 每段循環錄影時長預設值為 1 分鐘。 (可至選單模式調整為 1 分鐘、2 分鐘、3 分鐘)
	- 記憶卡空間不足時, 循環錄影會自動覆蓋舊檔。
- 緊急錄影
	- 自動緊急錄影:G-Sensor開啟狀態下,發生外力撞擊時,主機 自動鎖定當前錄製影片,避免影片在循環錄影中被覆蓋。
		- ◆ 可於選單模式 → 行車碰撞靈敏度, 設定G-Sensor的靈敏度。
	- 手動緊急錄影:在錄影過程中,按上鍵,可鎖定當前錄製的影 片,避免影片在循環錄影中被覆蓋。

# **拍照功能**

- 在錄影狀態下長按下鍵可拍照當前畫面。
- 拍照時請勿抖動行車記錄器,以免影響照片畫質。

#### **照片與影片瀏覽功能**

- 在非錄影狀態下, 長按模式鍵切換到預覽模式進入瀏覽頁面。
- 在文件瀏覽模式下, 按上鍵或下鍵選擇需要播放的影片。 按下 電源鍵可直接播放或暫停影片。
- 在文件瀏覽模式下,按下模式鍵可選擇刪除照片或影片, 加鎖或解鎖影片。
- 影片左上方圖示顯示 A 表示該影片已經被銷定保護。
- 已鎖定保護的影片無法刪除,請解鎖後再進行刪除操作。

### **衛星定位**

- 在設定中選擇 GPS 信息選單進入衛星定位頁面,可透過 該頁面得到當前搜尋衛星的狀態。
- 若 GPS 定位成功,主機將以提示音通知,並在畫面右上角 顯示衛星圖示和數量。

#### **設定功能**

- 在非錄影狀能下按下模式鍵准入選單百面。
	- 音量設定: 設定系統音量大小, 可選摆 0, 1, 2, 3
	- 預警開關設定:設定是否開啟測速或其他相關提醒,可選擇關閉 或開啟。
	- 預警模式設定:可選摆播報所有訊息或僅播報測速訊息
	- 超速設定:設定超速時速值提醒,可選擇 關 閉 、 80 公里、 90 公里、 100公里、110 公里、120 公里、130 公里、140 公里、150 公里、 160 公里。
	- 車速誤差微調:設定車速誤差值,可選擇 -6 公里、-4 公里、 -2 公里、0 公里、+2 公里、+4 公里、+6 公里。
	- 時間格式: 設定時間的顯示格式, 可選擇12小時或24小時。
	- 錄影解析度: 設定錄製影片解析度, 可選擇: 1080FHD (1920x1080) )、720P (1280x720)。
	- 錄影時長:設定錄製影片的時間長度,可選擇:1 分鐘、2 分鐘、 3 分鐘。
	- 曝光補償:在不同光線下,可以透過調整曝光補償值取得較佳拍 攝效果,可選擇: +2、+5/3、+4/3、+1.0、+2/3、+1/3、+0.0、  $-1/3$ ,  $-2/3$ ,  $-1.0$ ,  $-4/3$ ,  $-5/3$ ,  $-2.0$ .
	- 光源頻率:設定錄製影片的光源頻率,可選擇50H或60Hz。
	- 移動偵測: 此功能開啟後, 若錄影畫面持續超過10秒 鐘不動, 主機將停止錄影;錄製畫面再次移動,主機將開始錄影,依此 重複。 可選擇關閉或開啟。
- 錄音開關:設定錄影時是否同時錄製聲音,可選擇關閉或開啟。
- 行車碰撞靈敏度:G-Sensor開啟狀態下,發生外力撞擊時,主機 自動鎖定當前錄製影片,避免影片在循環錄影中被覆蓋。 可選擇關閉、高、中、低。
- 停車監控:主機關機狀態下,若車輛受到一定力度的震動,主機會 自動開機啟動錄影功能,錄製完成後主機自動關機。可選擇關閉、 高、中、低。
- 語言:可選擇English、繁體中文、簡體中文。
- 自動關閉螢幕:設定螢幕自動關閉時間,可選擇關閉, 1分鐘. 3 分鐘、5 分鐘。
- 亮度設定:設定主機螢幕顯示的亮度,可選擇高、中、低。
- 日期與時間設定:設定系統的日期與時間
- 格式化:此操作會刪除記憶卡上的所有資料,可選擇取消或確 定。
- 恢復原廠設定:恢復各項設定至出廠時的預設值,可選擇取消 或確定。
- GPS信息:查看主機當前GPS搜尋衛星的狀態。
- 版本資訊:查看主機目前的韌體版本。

保存方法與故障排除

 若主機鏡頭附著異物,請勿使用手指直接接觸鏡頭表面,避免 影響鏡頭拍攝效果。

- 若異物進入機器, 請聯繫客服人員, 請勿自行拆解主機與車充!
- ●長時間離開車輛時,請取下機器,並拔除車充,以免車內高溫 造成損壞。
- 避免將機器放置在潮濕或高溫的環境。
- 為了維持記憶卡的功能性, 長時間不使用機器時, 請取出記憶卡。
- 無法開機時,請確認主機是否供電,或按下 Reset 鍵,重新啟動 主機。
- 若螢幕不顯示正在錄製的畫面, 請確認以下方式:
	- 錄製模式下,確認是否關閉螢幕顯示。按下鍵,開啟螢幕顯示。
	- ▶螢幕是否設定螢幕保護,可於設定模式 → 自動關閉螢幕中更 改螢幕關閉設定。
- 若記憶卡已滿,可使用下列方式進行刪除或格式化:
	- ◆ 從主機直接刪除不需要的影片和照片。至預覽模式, 選擇想 刪除的影片或照片,長按首頁鍵即可選擇刪除。
	- ◆ 將記憶卡與電腦連接,刪除不需要的影片和照片。
	- ◆ 格式化記憶卡。
- \* 選擇刪除及格式化, 資料將無法恢復, 請備份好影片或照片後再 執行該動作。
- 主機無法播放影片時,請確認以下狀態:
	- ◆ 請確認是否在電腦上更改過記憶卡內的影片和照片文件名稱 或是該資料夾名稱。
	- ◆ 記憶卡內的影片或照片是否經過電腦處理,或是記憶卡內有 非主機錄製的影片或照片。
	- ◆ 請確定記憶卡是否異常或毀損。

\* 若以上內容仍未能解決您的問題,請與本公司客服人員聯繫。

# 限用物質含有情況標示

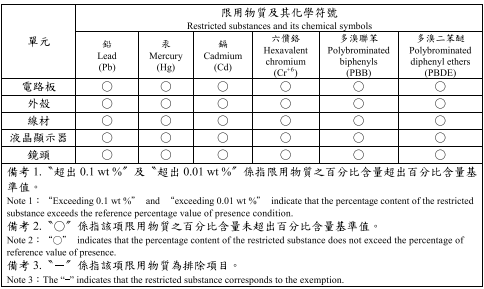

# **PAPAGO!**

研勤科技股份有限公司 114台北市内湖區港墘路200號4樓 客服專線: 02-2659-3008 傳真專線: 02-8751-1323 客服信箱: tw.papagoinc.com

V22 12 13-1